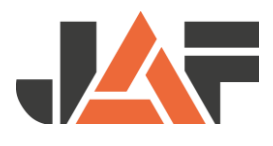

## Stücklistenexport aus dem **Tischlerprogramm Moser**

Der Export einer Stückliste aus einem Auftrag Optimierung Moser funktioniert wie folgt:

- den gewünschten Auftrag mit "Auftrag bearbeiten" öffnen.

- im Menü "Listen-Zuschnittpläne-Kalkulation" auf "Export Stückliste - Online Säge" und dann "JAF Zuschnitte" klicken.

- es folgt eine Meldung in der Dateiname und Zielort angegeben wird.

- diese Datei mit der Endung \*.jaf auf frischeis.at mit dem Onlinetool WebCut hochladen.

Zur besseren Erklärung ein Screenshot:

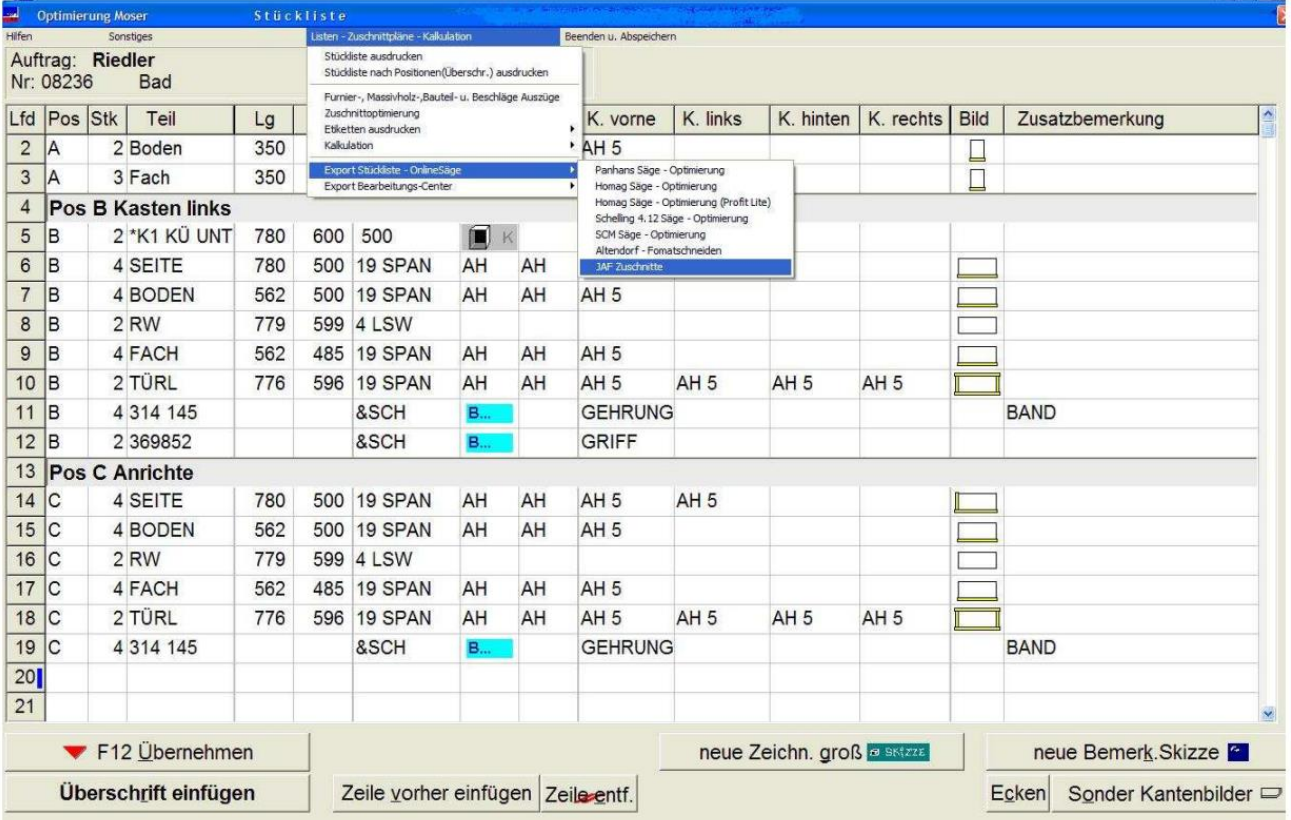

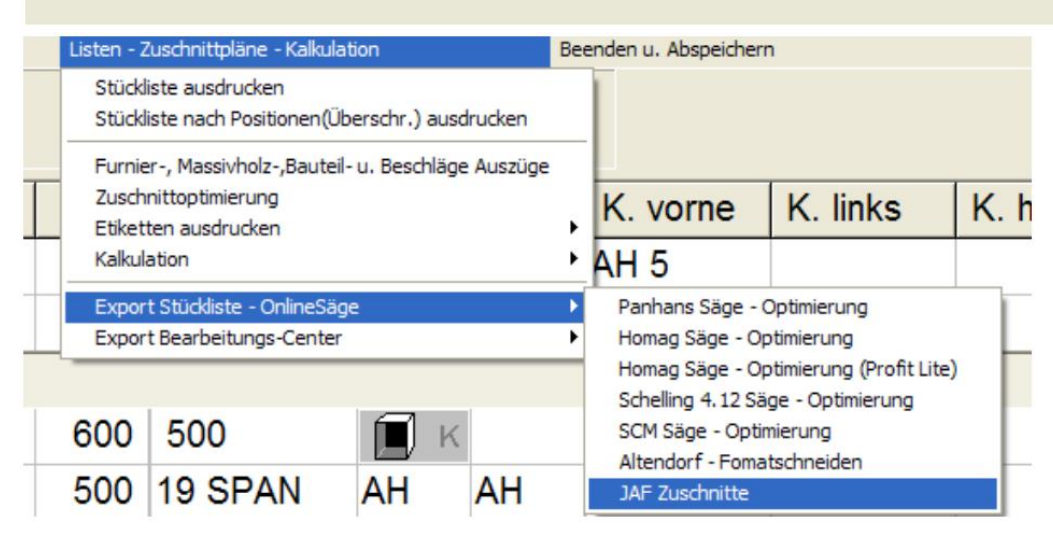